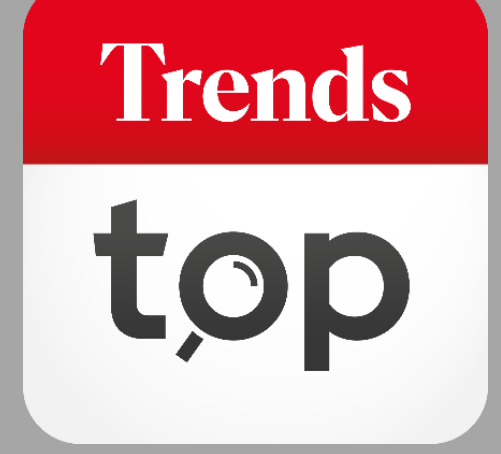

# Comment utiliser le service d'alerte ?

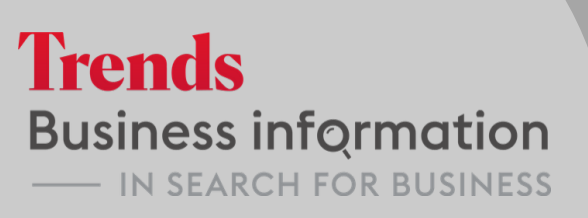

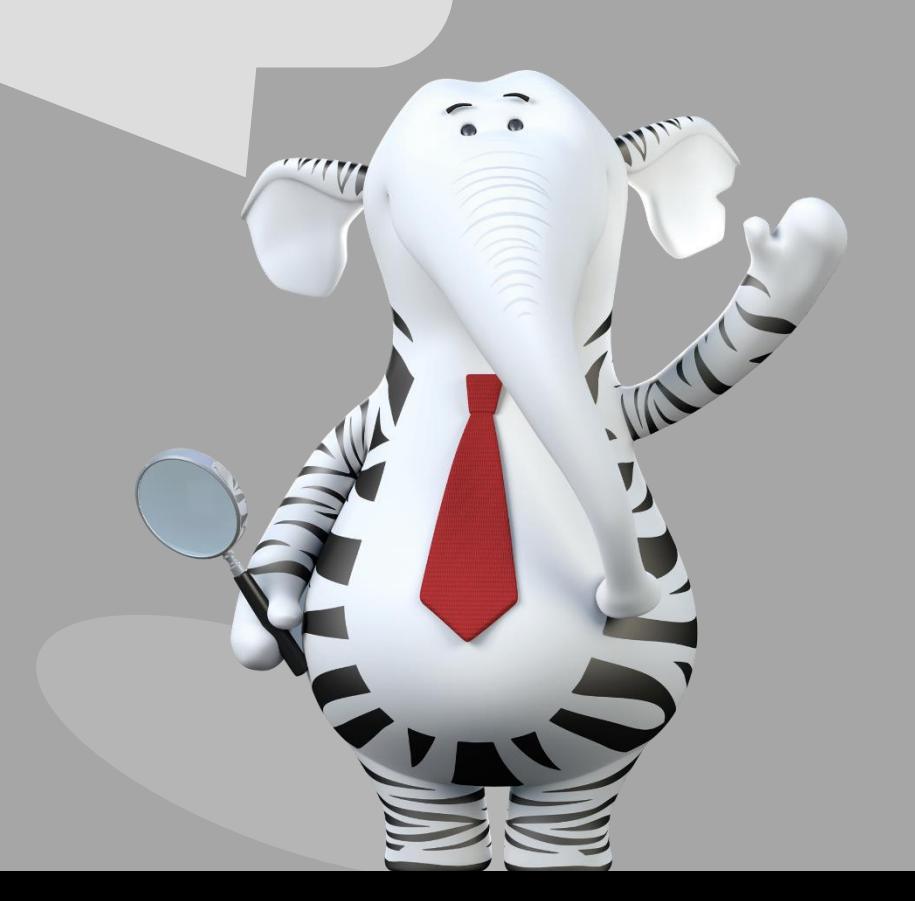

### Pourquoi un service d'alerte ?

Soyez informés des changements importants concernant vos clients, fournisseurs ou concurrents : adresse, chiffres-clés, situation financière, etc. Vous serez directement avertis par mail.

**Trends** 

Vous accédez au service d'alerte via l'onglet Outils > Suivre sociétés.

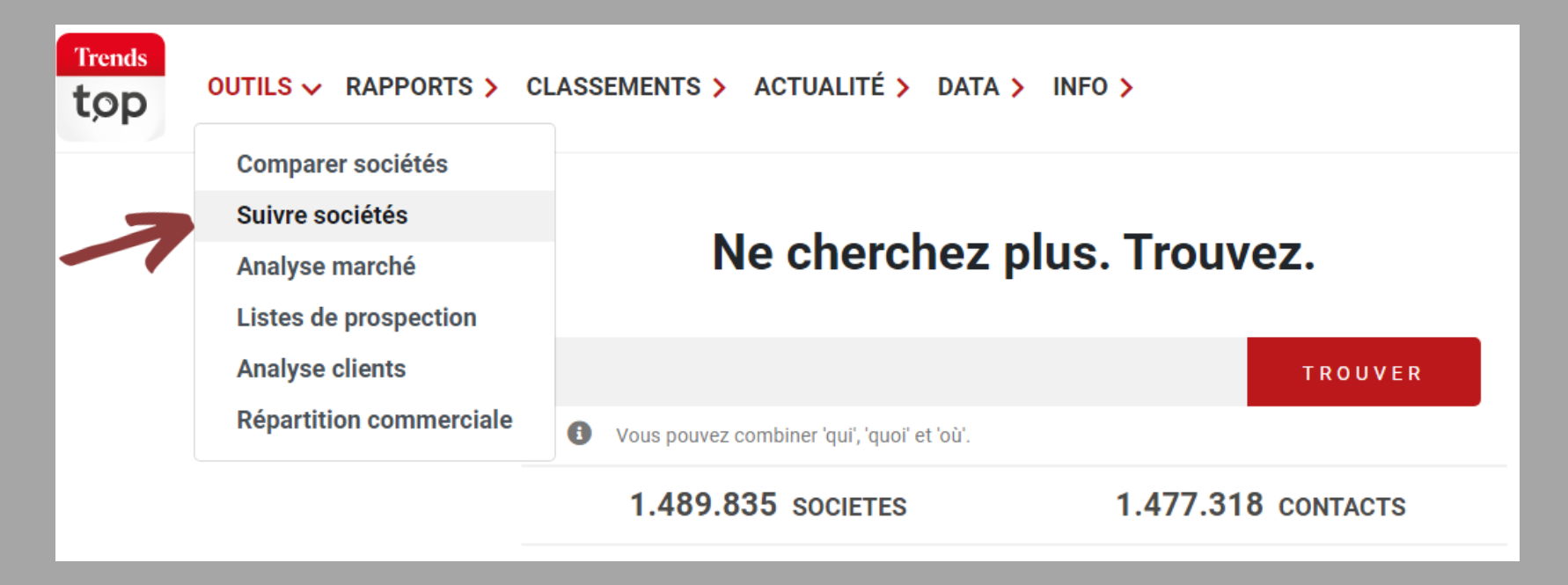

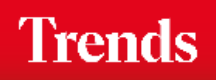

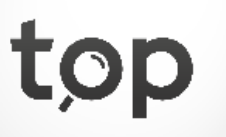

Vous avez une vue d'ensemble sur les entreprises, les secteurs et les codes postaux que vous suivez. Vous pouvez cliquer pour obtenir plus de détails.

#### $\triangle$  > Service d'alerte

#### **SERVICE D'ALERTE**

Notre service d'alerte vous informe de la moindre modification des données ou de la situation financière des entreprises qui comptent pour vous.

 $\sum_{i=1}^{n} a_i$ 

**Trends** 

top

#### **Entreprises**

Vous avez mis 250 entreprises sous alerte, dont 249 se trouvent actuellement sur trendstop.be. Vous pouvez en suivre 1.000 au maximum.

Consulter/modifier liste

**Secteurs** 

Vous avez  $3$  secteur(s) sous alerte. Vous pouvez en suivre 5 au maximum.

Consulter/modifier liste

**Codes postaux** 

Vous avez 4 code(s) postal/postaux sous alerte. Vous pouvez en suivre 5 au maximum.

Consulter/modifier liste

Vous administrez vous-même les entreprises que vous voulez mettre sous alerte. Vous chargez votre liste de numéros de TVA de votre CRM ou de votre fichier comptabilité.

#### Aperçu

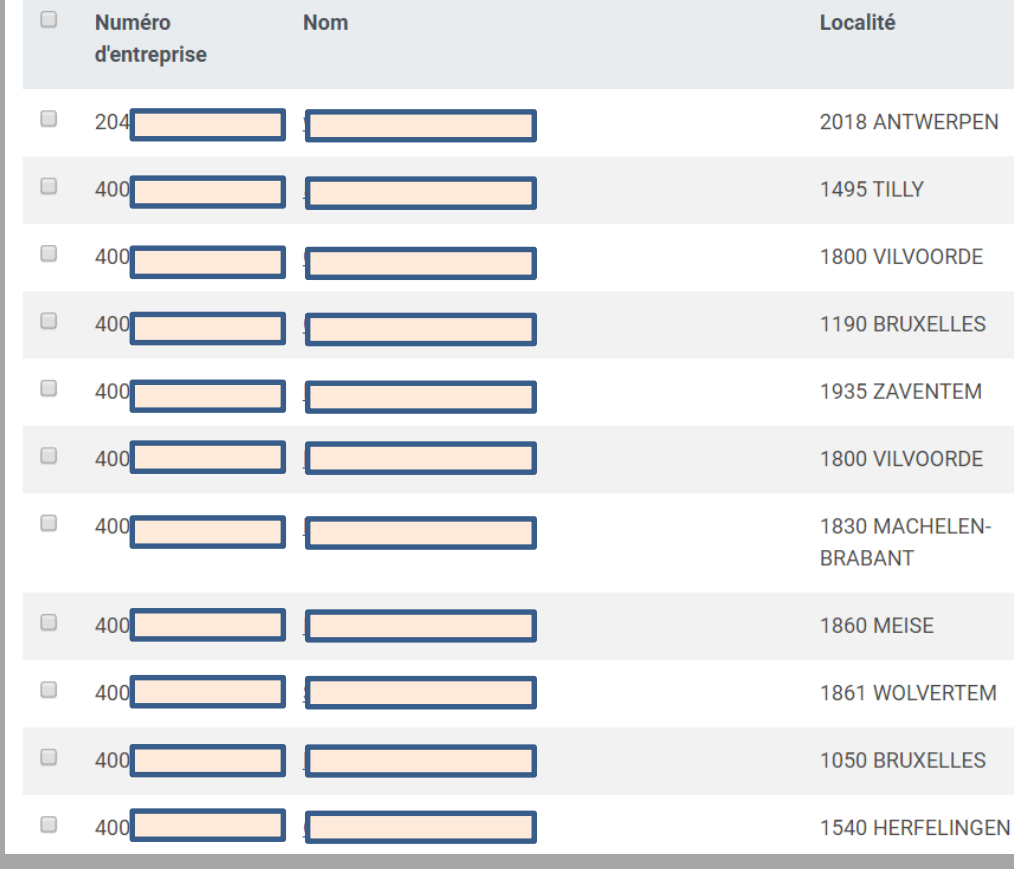

#### Ajouter

Charger liste d'entreprises >

Vers aperçu

Vous pouvez ajouter des sociétés en utilisant la case de recherche ci-dessous. depuis toute liste de sociétés ou les fiches d'entreprise détaillées et même charger une liste d'entreprises (numéros d'entreprise).

Rechercher

*Vous voulez suivre plus d'entreprises que le nombre prédéfini ? Contactez-nous pour une offre sur mesure.*

### **Trends**

Vous gérez les secteurs et codes postaux que vous voulez suivre.

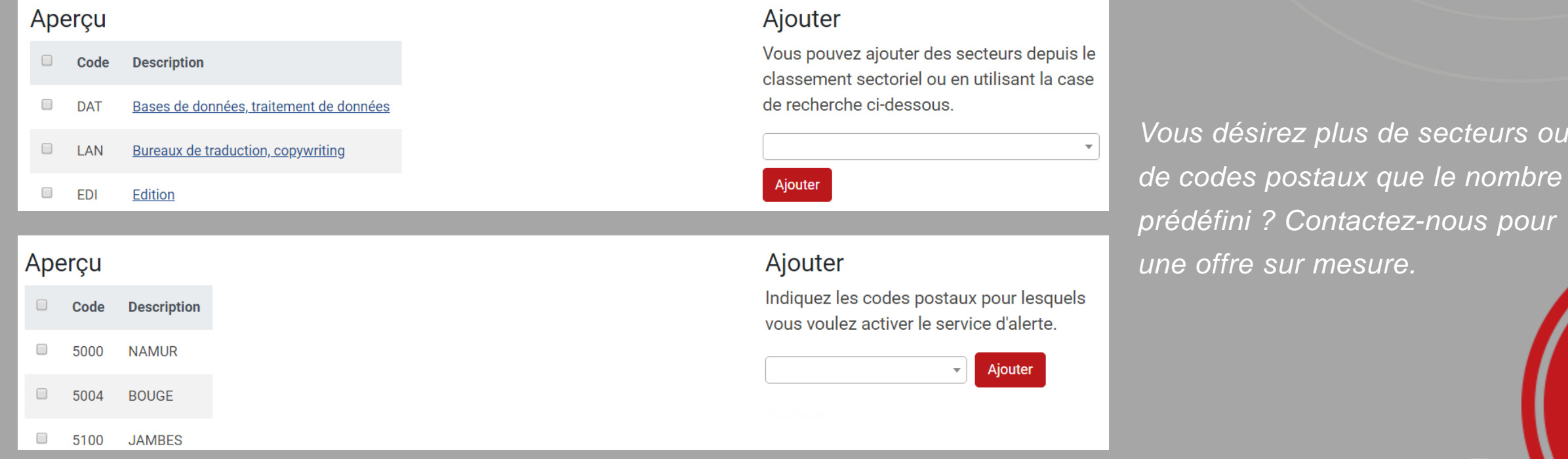

*Il est important de suivre le secteur dans lequel vous êtes actif et d'être averti des différents mouvements : nouveaux arrivés ou fermeture d'activité. Certains secteurs sont également intéressants pour trouver de nouveaux prospects. Suivez les différents changements par région.*

**Trends** 

Vous recevez un mail avec les différents changements et un lien vers l'aperçu en ligne.

#### Cher client.

Il y a des changements au niveau des entreprises, des secteurs ou des codes postaux pour lesquels vous avez activé le service d'alerte Trends Top.

Vous pouvez consulter l'aperçu total en ligne.

#### Entreprises avec changements aux données:

- Socatra
- Tas L. en Co
- Penen J. en Compagnie
- water-link
- **Sweco Belgium**

#### Changements au niveau sectoriel:

- Edition
- **Bureaux de traduction, copywriting**
- Bases de données, traitement de données

#### Changements au niveau du code postal:

- **NAMUR**
- **JAMBES**
- **BOUGE**

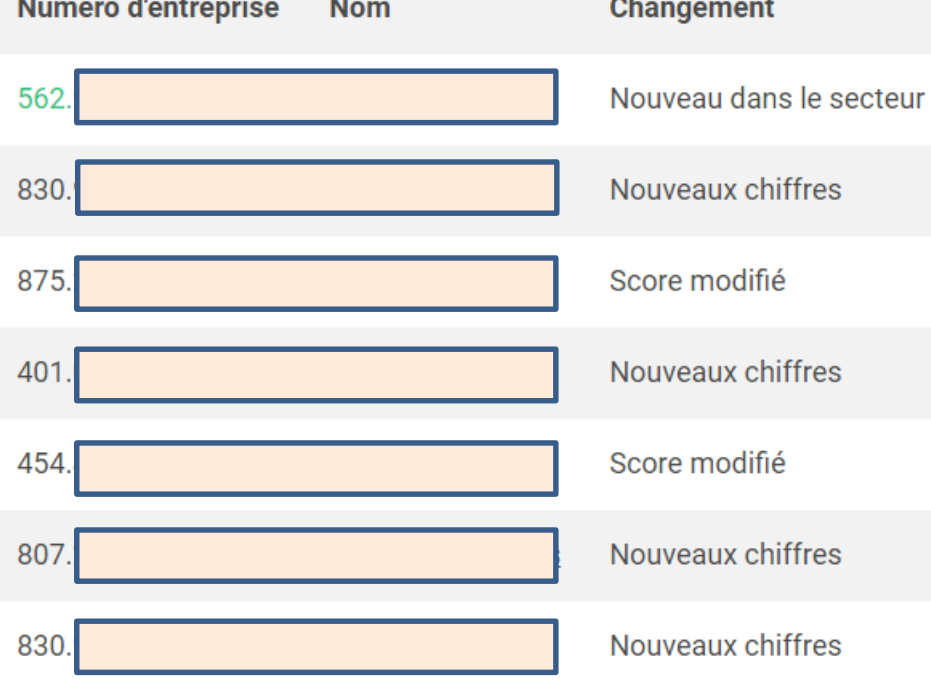

Vous pouvez cliquer sur les fiches d'entreprise pour voir les différents changements.

**Trends** 

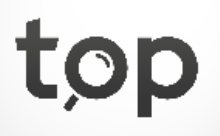

Via 'Mon Trends Top' vous voyez les changements les plus récents.

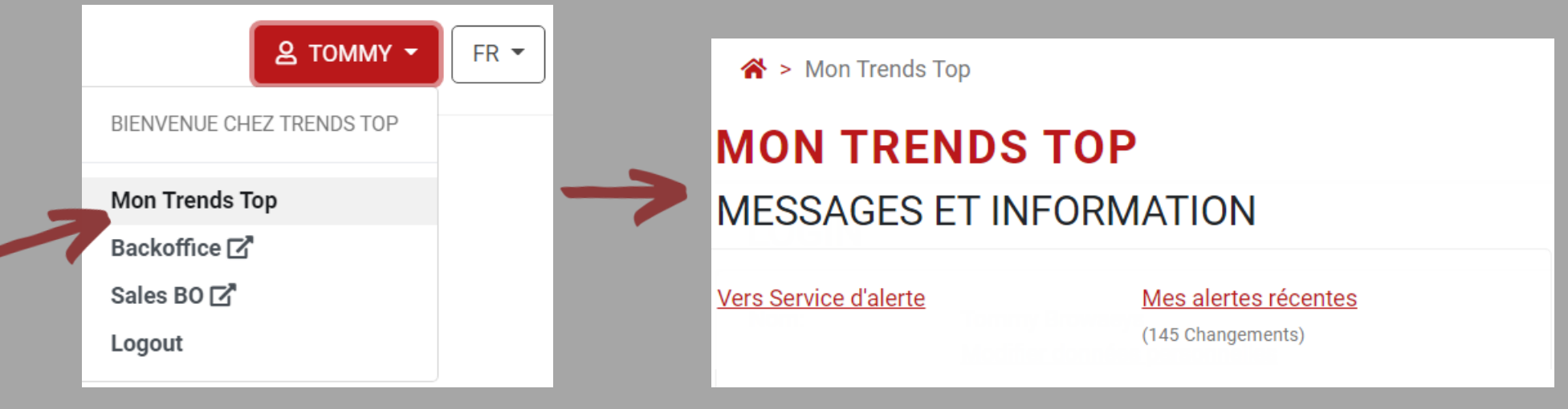

*En cliquant sur Mon Trends Top > Mes alertes récentes vous avez une vue sur les changements des entreprises que vous avez mises sous suivi.*

**Trends** 

### Get started!

Trends Top login Choisissez votre formule via trendstop.be/croissance

Vous voulez tester ? Demandez un login de test via trendstop.be/essai

### **Trends Business information** IN SEARCH FOR BUSINESS

### *Besoin d'aide ?*

**Trends** 

- *Online chat*
- *info@trendstop.be*
- *02 702 71 21*